# **Handreiking vergadering Auditcommissie in Teams**

De leden van de auditcommissie, de vaste adviseurs en geïnteresseerden die zich aangemeld hebben, zullen via teams een uitnodiging krijgen.

De deelnemers loggen op tijd in (15 minuten voor de vergadering), zodat de voorzitter de vergadering op tijd kan openen.

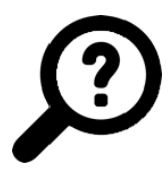

## **Vraag tijdig om ondersteuning als het niet lukt**

Vergaderen via een video-verbinding is voor veel mensen nieuw. De griffie helpt u graag. Neem ruim voor de vergadering contact op als u hulp nodig heeft. Medewerkers van de griffie houden de chat in de gaten en kunnen evt. hulp verlenen bij digitale problemen. Bij problemen tijdens de vergadering kunt u contact opnemen met : Gert (06 – 304 156 18)

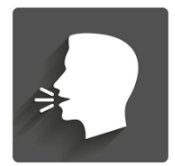

## **Hoe wordt inspraak geregeld?**

Insprekers kunnen zich van te voren aanmelden bij de griffie. De griffie overlegt met de inspreker op welke wijze het inspreken vorm krijgt.

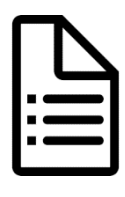

## **Tips voor video-vergaderen**

*Bedoeld voor raads- en steunfractieleden van de gemeente Schagen* Het verzoek aan u is om de regels goed te lezen en u hier ook tijdens de vergadering bewust van te zijn.

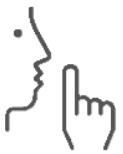

#### **1. Ga op een rustige plek zitten zonder omgevingsgeluid**

Iedereen die aan de video-vergadering meedoet, zit in een rustige ruimte. Achtergrondgeluiden kunnen in een video-vergadering erg storend zijn. Zet uw telefoon op stil. U kunt uw achtergrond vervagen via de knop met de 3 puntjes en kiezen "achtergrond vervagen".

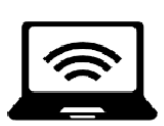

#### **2. Stabiel internet is onmisbaar**

Om de hele vergadering goed te kunnen volgen is stabiel internet nodig. Bij onstabiel internet hapert de verbinding. Vraag daarom of uw huisgenoten tijdens de video-vergadering geen films of programma's kijken via internet. Denk aan Netflix. En ga op een plek zitten waar de ontvangst van het internet goed is. Zorg ervoor dat u uw apparatuur en verbinding getest heeft, zodat u nog een oplossing kunt vinden met de hulp van de griffie tijdig voor de vergadering als er problemen zijn met inloggen.

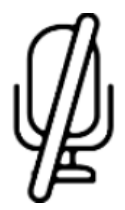

#### **3. Zet uw microfoon uit**

Als u niets zegt, zet u de microfoon uit. Dat kan door op het icoontje van de microfoon te klikken. Het icoontje kleurt dan rood met een streep er doorheen. Op die manier is de spreker het beste te verstaan.

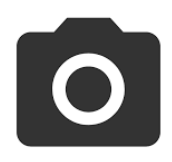

#### **4. Zet uw camera uit**

Als u niets zegt, zet u de camera uit. Dat kan door op het icoontje van de camera te klikken. Het icoontje kleurt dan rood met een streep er doorheen. Op die wordt het beeld van de uitzending rustiger en wordt het systeem minder belast. U kunt niet zien bij wie u in beeld bent en/of uw beeld wordt uitgezonden. Camera uit voorkomt niet representatieve beelden.

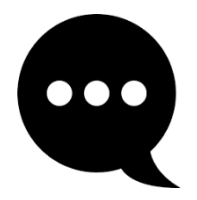

## **5. Berichten tijdens de vergadering in de chat:**

- Woord als je het woord wilt / 2<sup>e</sup> termijn
- IR als je wilt interrumperen
- Sch als je een schorsing wilt (om bijvoorbeeld de achterban te raadplegen)

Neem pas het woord als je het van de voorzitter krijgt.

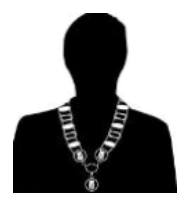

## **6. Spreek via de voorzitter**

De voorzitter leidt de vergadering. U kunt alleen iets zeggen, als de voorzitter u het woord geeft. U heeft voorafgaand aan de vergadering aangegeven via de fractievoorzitter op welke punten u een bijdrage wilt doen in de eerste termijn. De voorzitter geeft alle aangemelde sprekers voor de eerste termijn het woord. Wilt u hier nog een tweede termijn, dan chat u woord en dan krijgt u van de voorzitter het woord om te reageren. Aan het begin van de tweede termijn noemt de voorzitter de namen van alle aangemelde sprekers in tweede termijn. Voorzitter sluit het agendapunt af met een conclusie (hamerstuk of niet). Vraag nog even of het juist verwoord is.

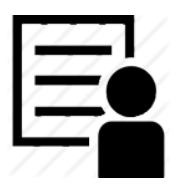

#### **7. Houd uw bijdrage zo kort en concreet mogelijk**

Onderzoek toont aan dat de concentratie van deelnemers in videovergaderingen aanzienlijk lager is dan in normale vergaderingen. Houd uw bijdrage daarom zo kort en concreet mogelijk. Let op! Er kan wat vertraging in zitten, voordat u in beeld bent, dus let daar op als u gaat spreken.